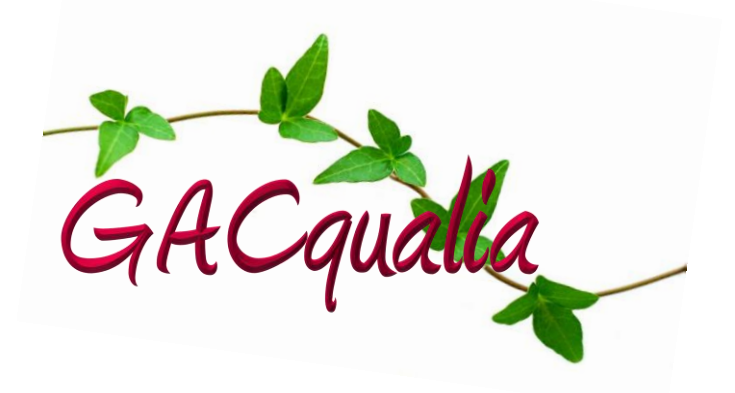

## **Mode d'emploi pour consomm'acter**

## **1. Accéder au site**

Pour accéder au site du groupe d'achats, introduisez-en l'adresse dans la barre d'adresse de votre navigateur (de préférence Mozilla Firefox, téléchargeable gratuitement) : [http://www.gacqualia.be.](http://www.gacqualia.be/)

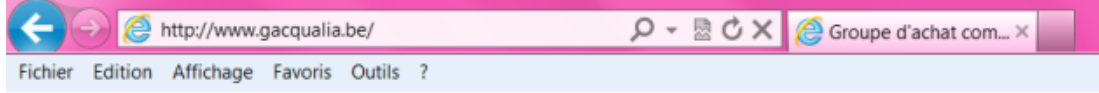

Vous pouvez également taper « GAC d'Aywaille » dans la barre de recherche de Google.

Là, vous accédez à la page d'accueil du site :

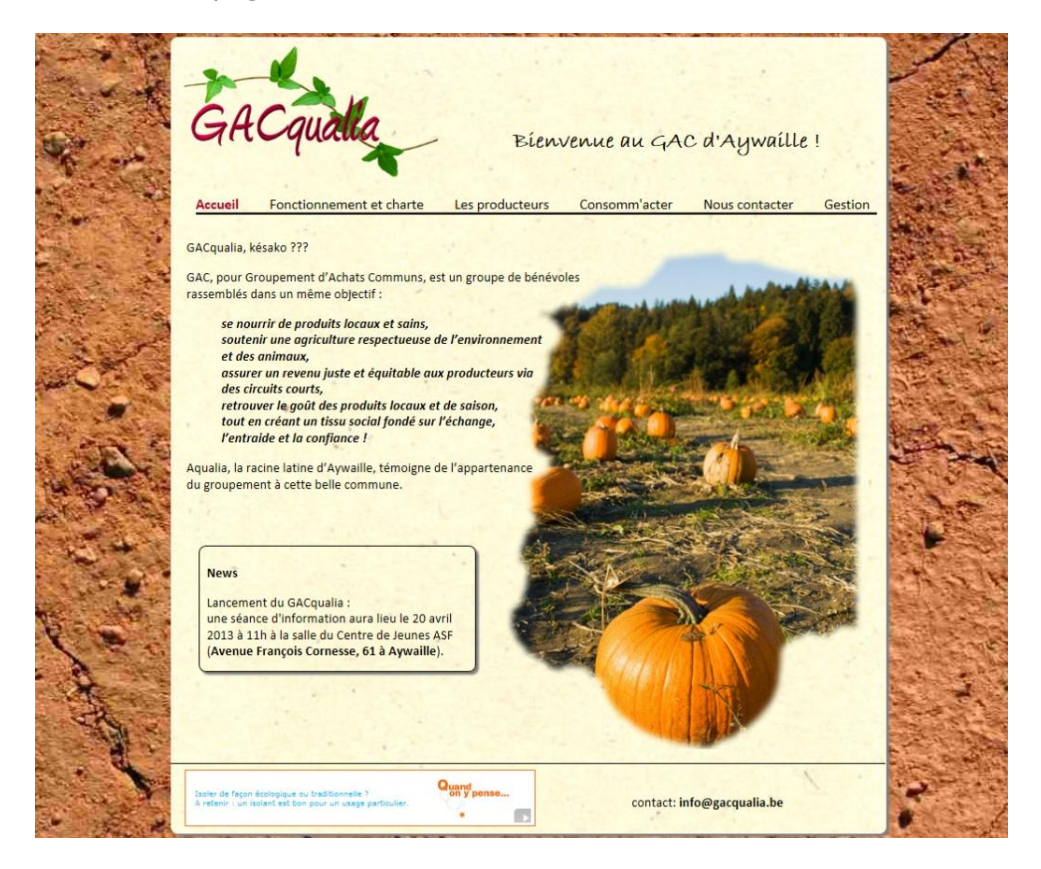

## **2. Consomm'acter :**

 pour accéder au programme de commande, cliquez sur l'onglet « Consomm'acter », vous arrivez alors sur la boîte d'identification et d'authentification du site :

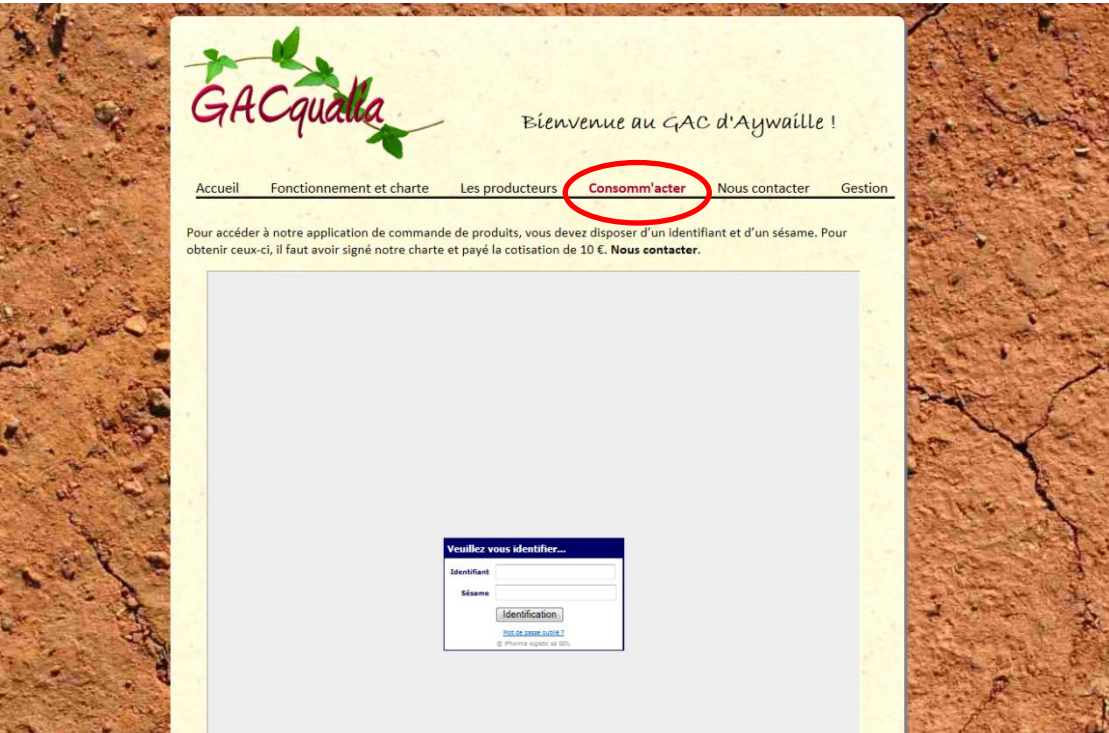

 vous devez introduire votre identifiant et votre sésame, renseignés **à la fin de l'exemplaire de la charte** que vous avez signé. Par sécurité, le sésame est masqué.

*si vous avez perdu votre sésame, cliquez sur « Mot de passe oublié ? ». Votre identifiant vous sera demandé et un nouveau sésame vous sera envoyé par email.*

- **une fois vos identifiants introduits, validez en cliquant sur « Identification ».**
- vous accédez ainsi à votre fiche de profil :

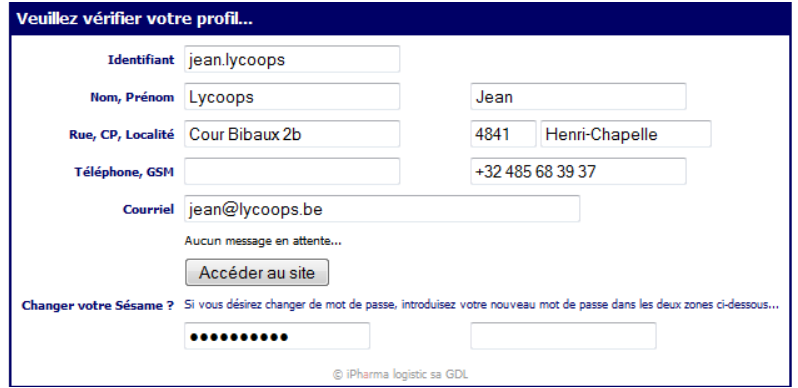

À ce niveau, vous pouvez consulter et même corriger vos données personnelles. Il est conseillé de compléter les zones « GSM » et « Courriel » ce qui permettra de vous contacter en cas de problème ou d'annulation de la commande.

Les deux zones d'encodage du bas vous permettent de modifier votre sésame en introduisant simplement votre nouveau sésame dans les deux zones.

 **cliquez ensuite sur le bouton « Accéder au site ». Ceci validera automatiquement vos modifications de profil.**

vous accédez ensuite au formulaire de commande :

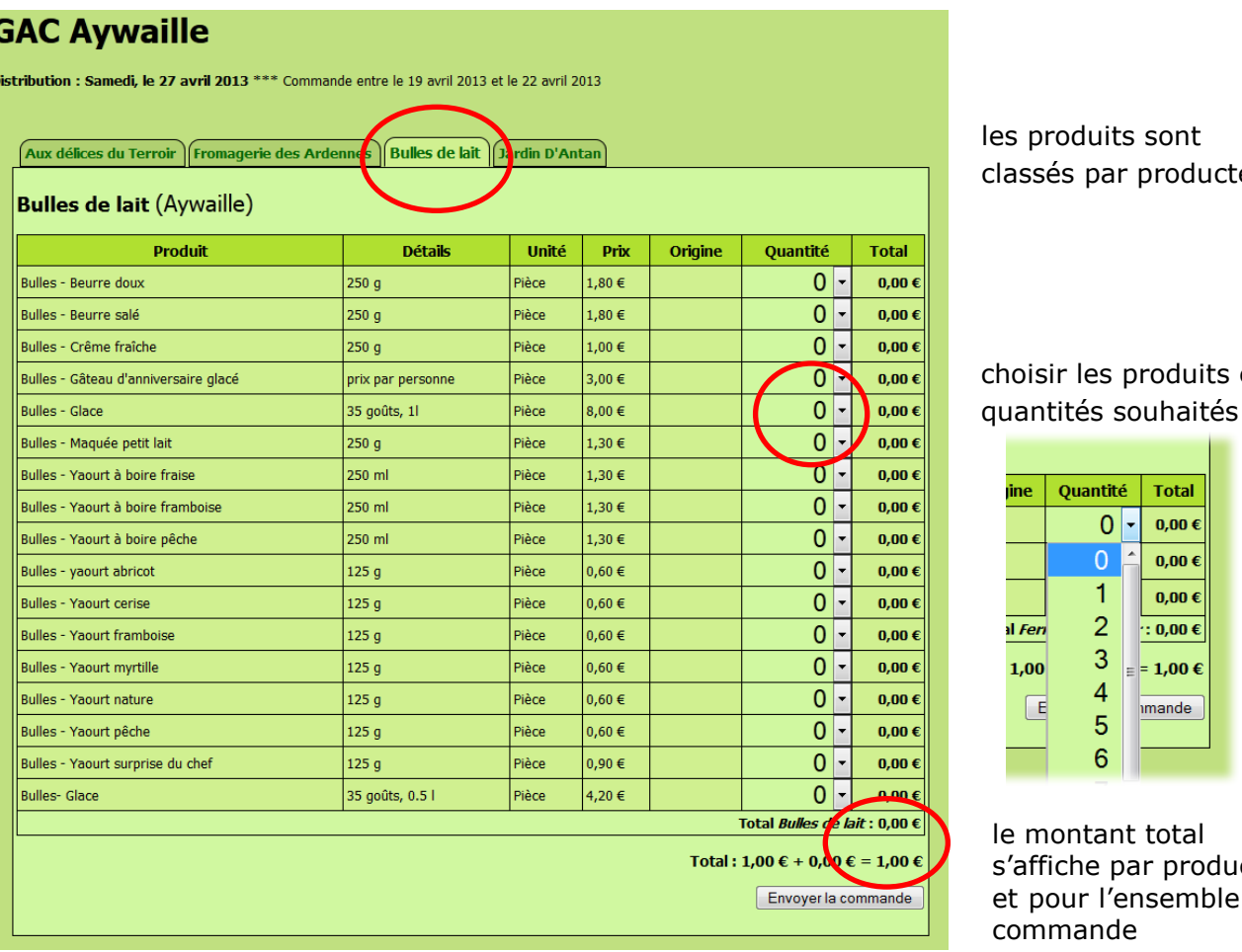

s sont producteur

produits et ouhaités :

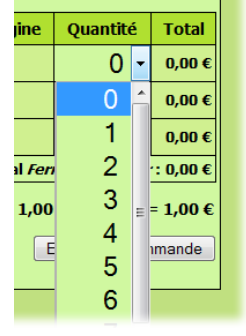

t total ar producteur nsemble de la

## **une fois votre commande terminée, validez-la en cliquant sur le bouton « Envoyer la commande ». À ce moment, la commande est enregistrée.**

- suivant la configuration personnelle de votre ordinateur, le bon de commande sera chargé dans votre tableur préféré (Microsoft Excel, OpenOffice.org, FreeOffice, NeoOffice...). Il est possible que votre système vous demande s'il faut ouvrir ou enregistrer un fichier nommé « addToCart.xls » :
	- $\checkmark$  cliquez sur « Ouvrir » pour ouvrir et imprimer le fichier ;
	- $\checkmark$  cliquez sur « Enregistrer sous » si vous désirez archiver ce bon de commande.
- **il est toujours possible de modifier votre commande** : en vous reconnectant sur le site, vous trouverez votre commande telle que vous l'avez enregistrée : modifiez simplement votre commande en ajoutant, en modifiant ou en retirant des produits puis validez par « Envoyer la commande ».

*rassurez-vous, le fait de modifier la commande ne créera pas deux commandes à votre nom.*